# **EXCEL(ELEKTRONİK TABLOLAMA) ÇALIŞMA NOTLARI**

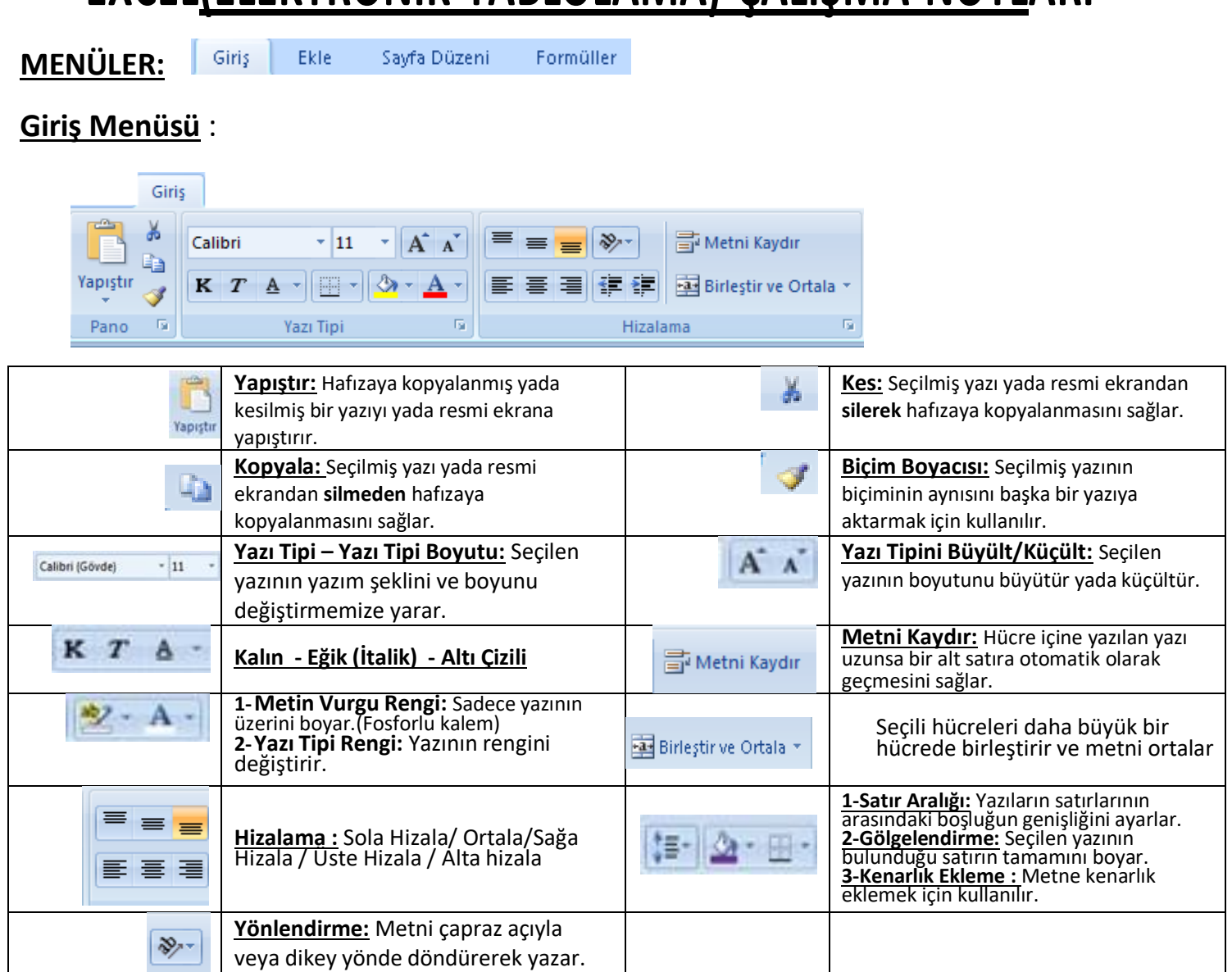

### **Ekle Menüsü**

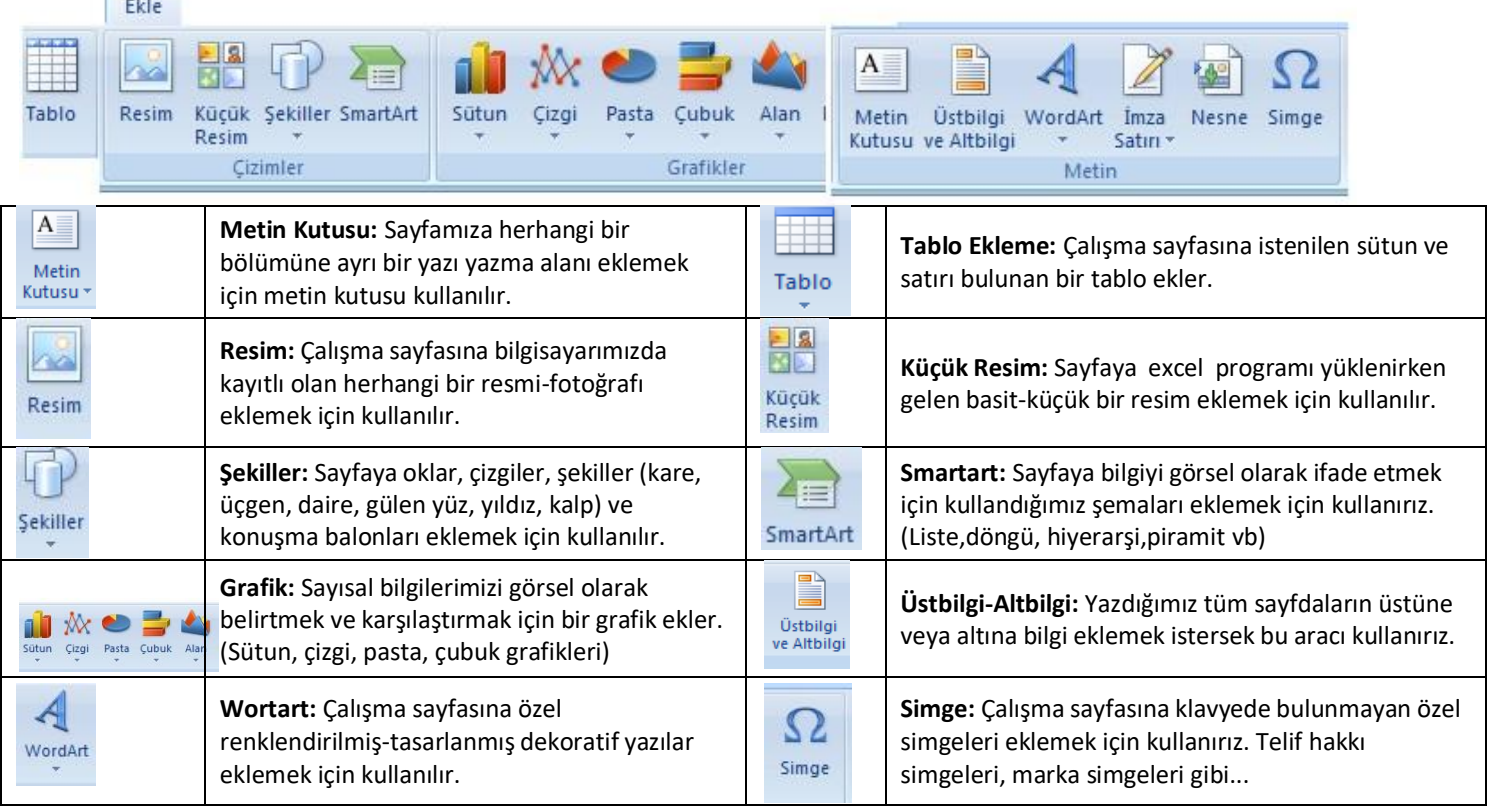

#### **Sayfa Düzeni Menüsü:**

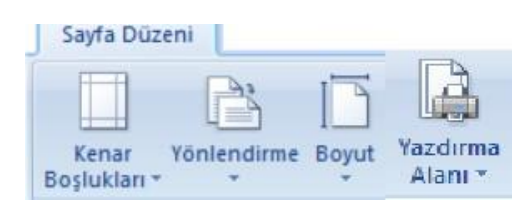

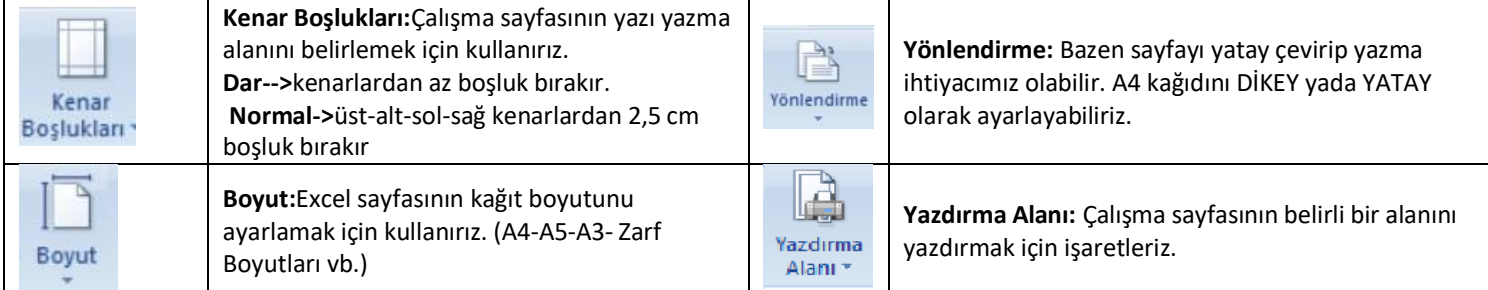

#### **Formüller Menüsü** :

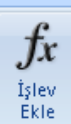

Yapılmak istenen işlevlerin listesi açılır. İşlev seçiminden sonra hücreler seçilir ve matematiksel işlem yapılır.

## **Office Menüsü**

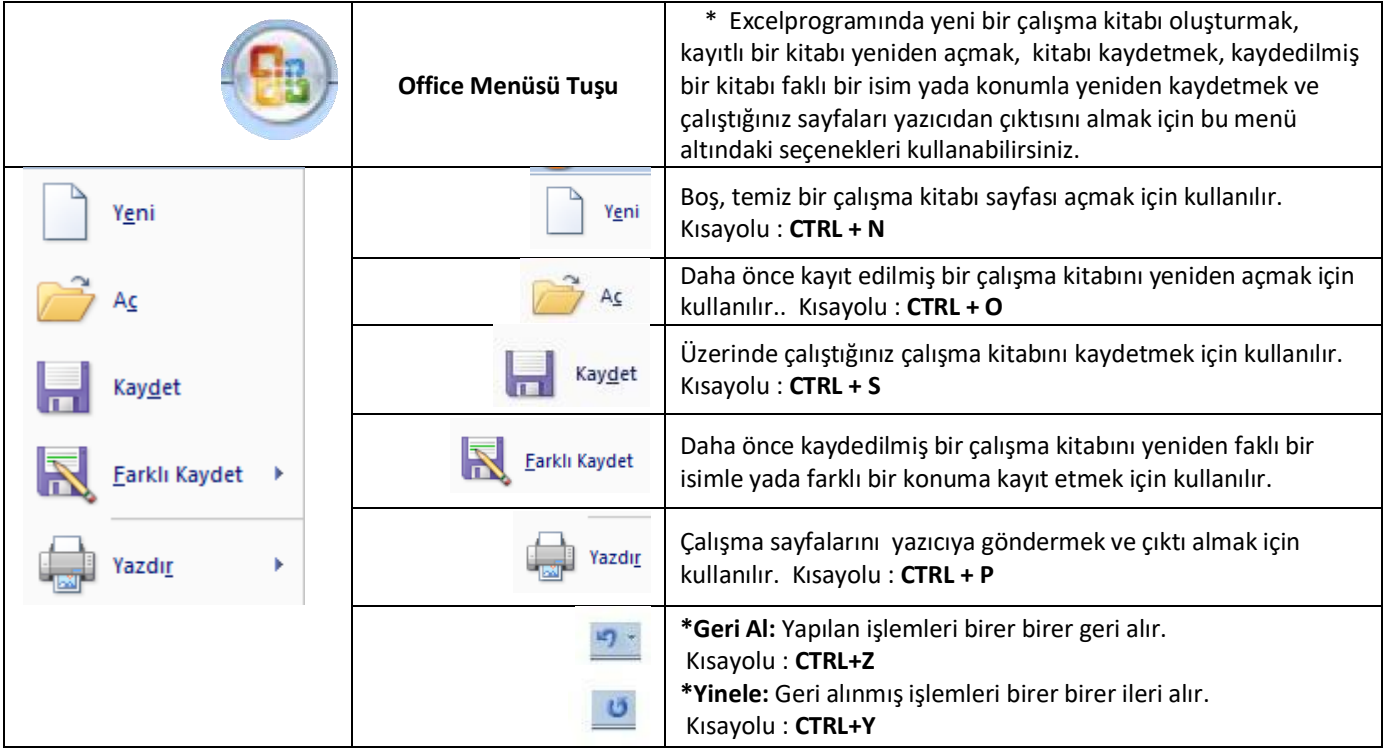

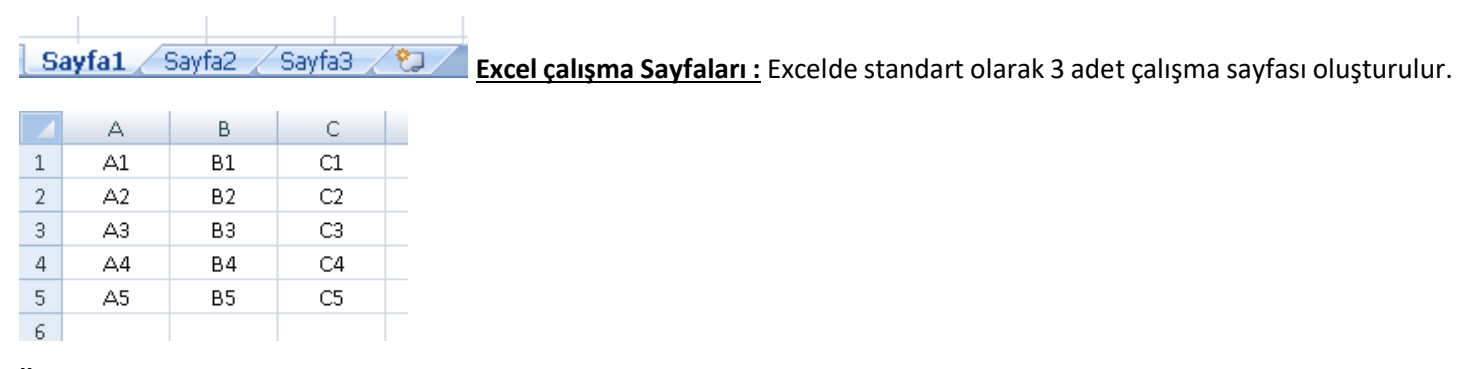

**Örnek Excel Çalışma Sayfası :** 3 sütün 5 satırlık bir tablo. Hücre isimleri örnek olarak yazılmıştır.

## **İŞLEVLER - FORMÜLLER**

**1-TOPLA :** Verilen hücreleri toplar.

Örnek :

**=** A1**+**A2**+**A3**+**A4**+**A5 --> Yazılan tüm hücrelerin içindeki sayılar toplanır.

**=TOPLA**(A1**:**A5) --> A1 ve A5 hücrelerinin arasındaki tüm hücrelerin içindeki sayıları toplar. (iki nokta üst üstenin görevi)

**=TOPLA**(A3**;**A6) --> Sadece A3 ve A6 hücrelerini alır, içindeki sayıları toplar. ( Noktalı virgülün görevi)

#### **2-ORTALAMA :** Verilen hücrelerin ortalamasını hesaplar.

Örnek :

**= ORTALAMA**(B1**:**B5) --> B1 ve B5 hücreleri arasında kalan tüm hücrelerin ortalamasını hesaplar. (iki nokta üst üstenin görevi)

**<sup>=</sup> ORTALAMA**(B2**;**B5) --> Sadece B2 ve B5 hücrelerini alır, bu hücrelerin ortalamasını hesaplar. (Noktalı virgülün görevi)

**3-ÇIKARMA :** Bu işlev için otomatik formül olmadığı için sadece eksi sembolü kullanılır. Örnek : **=** A5 **-** A1

**4-ÇARPMA:** Bu işlev için otomatik formül olmadığı için sadece çarpma sembolü kullanılır. Örnek : **=** C2 **\*** A3

**5-BÖLME :** Bu işlev için otomatik formül olmadığı için sadece bölü sembolü kullanılır. Örnek : **=** B4 **/** C5

**6-YUVARLA :** Bu işlev belirtilen hücredeki ondalıklı sayıyı virgülden sonra belirtilen basamak kadar yuvarlar. Örnek: B1 hücresinin içinde 618,976 sayısı yazsın. Bu sayıyı virgülden sonra 2 basamak gelecek şekilde yuvarlamak istersek; =**YUVARLA**(B1**;**2) formülünü yazarız.

**7-MAK :** Bu işlev belirtilen hücreler arasındaki sayıların en büyük olanını bulur ve yazar. Örneğin 50 adet sayı olsun. Bu sayıların arasındaki en büyük değeri olan alınır ve yazılır.

Örnek: A1 ile A50 hücrelerinde bulunan sayıların en büyüğünü bulan formül = **MAK** (A1:A50)

**8-MİN :** Bu işlev belirtilen hücreler arasındaki sayıların en küçük olanını bulur ve yazar. Örneğin 10 adet sayı olsun. Bu sayıların arasındaki en küçük değeri olan alınır ve yazılır.

Örnek: B1 ile B10 hücrelerinde bulunan sayıların en küçüğünü bulan formül = **MİN** (B1:B10)

**9-EĞER :** Bu işlev belirttiğimiz koşul DOĞRU olarak değerlendiriliyorsa bir DEĞER, YANLIŞ olarak değerlendiriliyorsa bir DEĞER verir.

Örneğin B6 hücresinde hava sıcaklığı yazsın. hava sıcaklığı 15 derecenin üzerindeyse HAVA SICAK, 15 derecenin altındaysa HAVA SOĞUK değerini veren bir formül yazalım.

=**EĞER**(B6>15 **;** "HAVA SICAK" **;** "HAVA SOĞUK" )

Burada B6>15 ifadesi mantıksal sınamadır. B6 hücresindeki sayı 15 ten büyük mü diye bakar. Daha sonra gelen noktalı virgül (;) mantıksal sınamanın bittiğini gösterir. Tırnak işaretleri içine yazılan ilk ifade mantıksal sınama **doğruysa** yazılacak değerdir. Daha sonra yazılan değer ise mantıksal sınama **yanlışsa** yazılacak değerdir.

**9-EĞERSAY:** Bu işlev belirtilen hücreler içerisinde bir değeri saymak ve sayımın sonucunu yazdırmak için kullanılır. Örneğin bir tabloda A1 hücresi ve A100 hücreleri arasında ERKEK ya da KIZ bilgileri yazdığını düşünelim. Bu hücrelerin içinde bulunan toplam ERKEK kelimesinin sayısını bulmak için;

=**EĞERSAY**(A1:A100 **;** "ERKEK" ) formülü kullanılır. Formüldeki A1:A100 ifadesi belirtilen hücreler içinde bir şey sayılacağını gösteriyor. Tırnak işaretleri arasına yazılan ifade ise sayılacak olan veriyi ifade ediyor.

EĞERSAY formülünde sadece kelimeler saydırılmayabilir. Örneğin hücrelerin içinde kişilerin maaşları yazabilir. (2500TL, 1750TL, 4500TL gibi...) Maaşı 3000TL nin altında olanları saymak istersek = **EĞERSAY**(B1:B100 ; "<3000" ) formülünü yazarız. **B1:B100** ifadesi maaşların bilgilerinin bulunduğu hücreleri gösterirken **"<3000"** ifadesi ise hücrenin içindeki değerin 3000 sayısından küçük olanların sayılacağını gösteriyor.

## **ÖRNEK EXCEL FORMÜLLERİ**

**1-** B1 **ve** B5 hücreleri arasındaki sayıların ortalamasını hesaplayan formül

=ORTALAMA(B1; B5) → sadece verilen hücreleri seçmek için noktalı virgül kullanırız;

- **2-** D1 hücresi ile D200 hücrelerinin arasındaki sayıların en büyüğü ile en küçüğünü toplayan formül =**MAK**(D1:D200) **+ MİN**(D1:D200)
- **3-** C5 ile G3 hücrelerinin toplamlarını virgülden sonra 1 basamak gelecek şekilde yuvarlayan formül =**YUVARLA**( C5+G3 **; 1**)
	- **4-** E1 hücresindeki sayı 100 den büyükse "Su Kaynar" değilse "Su Kaynamaz" yazan formül =**EĞER**( E1>100 ; "Su Kaynar" ; "Su Kaynamaz" )
	- **5-** B1 hücresi ile B200 hücresi arasında bulunan hücrelerde cinsiyet bilgisi olarak E veya K harfleri yazılı olsun. **E** harfi (erkek) olan hücrelerin sayısını veren formül =**EĞERSAY**( B1:B200 ; **"E"**)
	- **6-** B1 hücresi ile B200 hücresi arasında bulunan hücrelerde cinsiyet bilgisi olarak E veya K harfleri yazılı olsun. **K** harfi (kız) olan hücrelerin sayısını veren formül =**EĞERSAY**( B1:B200 ; **"K"**)
	- **7-** Yukarıdaki işlemlere göre Erkeklerin sayısı ile Kızların sayısı **oranı (bölüm)** hesaplayan formül =EĞERSAY(B1:B200 ; "E") **/** EĞERSAY(B1:B200 ; "K")
	- **8-** A1 hücresi ile A20 hücreleri arasındaki sayıların **ortalamasını** D5 hücresi ile **çarpan** formül =ORTALAMA(A1:A20) **\*** D5
- **9- Sadece** B3 hücresi ile D3 hücrelerini toplayan formül =B3 **+** D3 ya da TOPLA(B3**;**D3)
	- **10-** D1 hücresi ile D50 hücrelerinin arasındaki en büyük sayı ile en küçük sayının **farkını (çıkartma)** bulan formül =MAK(D1:D50) **–** MİN(D1:D50)
	- **11- Sadece** A1 ve A10 hücrelerin ortalamasını hesaplayan formül =ORTALAMA(A1 ; A10)
	- **12-** B5 hücresi ile G6 hücrelerinin ortalamasını virgülden sonra 2 basamak gelecek şekilde yuvarlayan formül =**YUVARLA**(ORTALAMA(B5;G6) ; **2**)
	- **13-** A2 hücresi ile A25 hücreleri arasındaki sayıların toplamını 3 e bölen formül =TOPLA(A2:A25) **/ 3**
	- **14-** A1 hücresi ile A30 hücreleri arasındaki sayıların **ortalamasını**, B1 hücresi ile B30 hücreleri arasındaki sayıların ortalamasına **bölen** formül =ORTALAMA(A1:A30) **/** ORTALAMA(B1:B30)
	- **15-** C1 hücresi ile D5 hücresini toplayıp, E1 hücresi ile E10 hücrelerinin arasındaki sayıların ortalamasıyla **çarpan** formül =**TOPLA**(C1**;**D5) **\* ORTALAMA**(E1:E10)

Yada

=(C1+D5) \* ORTALAMA(E1:E10)